## How to Sign up a New Member

**Step 1.** Go to your Xooma Worldwide Replicated Website. www.xoomaworlwid.com/(your site name here)

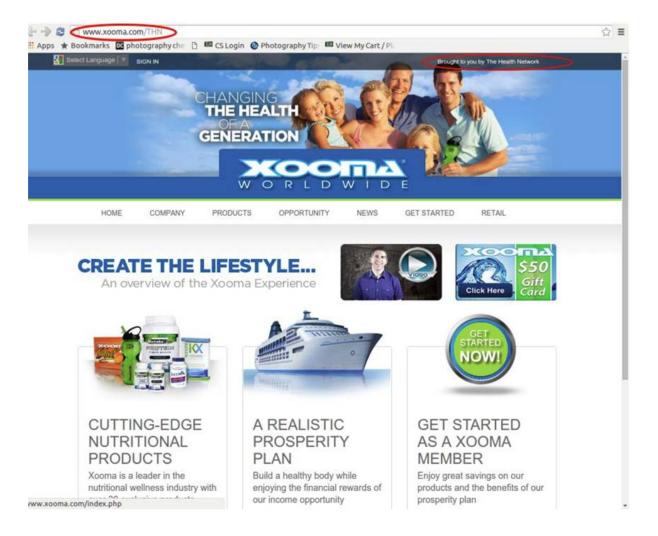

If your site name is displayed in the top right corner of the page, you have successfully accessed your replicating website.

## Step 2. Click on the "Get Started Now" button.

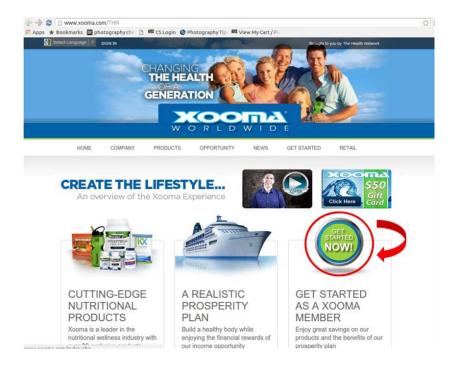

## Step 3. Select the country for the person you are signing up.

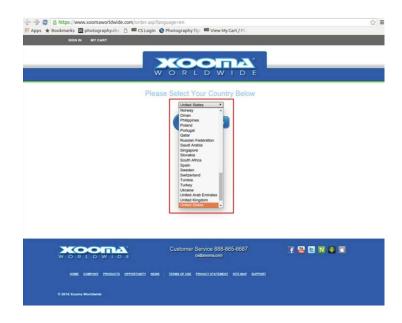

**Step 4.** Once you select the country, click **continue**.

| SIGN IN MY CART                        |                                                 |           |
|----------------------------------------|-------------------------------------------------|-----------|
|                                        |                                                 |           |
| Please                                 | e Select Your Country Below<br>Unter States     |           |
|                                        |                                                 |           |
|                                        | Customer Service 888-865-6687<br>ssäzeemkeem    | f 📾 🖬 🗮 🖷 |
| HOME COMPANY PRODUCTS OPPORTUNITY NEWS | TERME OF USE PRIVACY STATEMENT BITE MAP SUPPORT |           |
| © 2016 Xooma Worldwide                 |                                                 |           |

Step 5. Select the package you would like to sign up with by clicking the Continue with This Pack button. If you would like to select a product from the catalog, you would click on the View **Product Catalog** button.

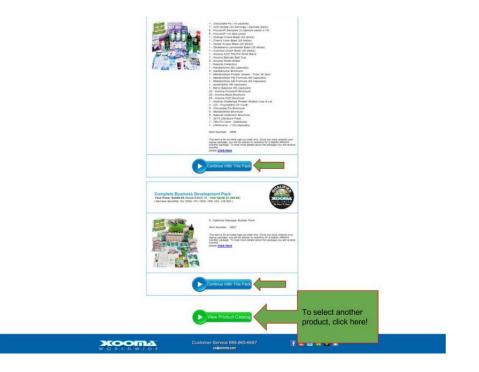

**Step 6.** Once you have selected your package, you will need to provide the member's sign up details listed on the sign up page.

| Contact<br>formation | Sponaar Number<br>Post Name<br>Middle tolkal<br>Last Name<br>Company | R you don't have a<br>please tell un true y     | Poreser number:<br>In these distances on or who referred you.<br>You must enter your full name                                                            |                   |
|----------------------|----------------------------------------------------------------------|-------------------------------------------------|----------------------------------------------------------------------------------------------------|-------------------|
|                      | Middle Initial<br>Last Name                                          |                                                 | -c0<br>You must enter your full name                                                                                                    |                   |
|                      | Middle Initial<br>Last Name                                          |                                                 |                                                                                                    |                   |
|                      | Last Name                                                            |                                                 |                                                                                                    |                   |
|                      |                                                                      |                                                 |                                                                                                    |                   |
|                      |                                                                      |                                                 | If you have an extablehed company (I.L.C. S-Corp.<br>Non-Profit, etc.) that you want linked as your primary<br>writin, please enter that name have.       |                   |
|                      | Website Password                                                     | C                                               | Allows you to kig in and track your order, place<br>additional orders, and update your account<br>information. Password must be at least 6<br>characters. |                   |
|                      | Contact Phone                                                        | -                                               |                                                                                                    |                   |
|                      | Number<br>Email Address                                              |                                                 |                                                                                                    |                   |
|                      | E-SE HOFTE                                                           | -                                               |                                                                                                    |                   |
|                      | Your Address                                                         |                                                 |                                                                                                    |                   |
|                      | Billing Country                                                      | United State                                    |                                                                                                    |                   |
|                      | Billing Street                                                       |                                                 |                                                                                                    |                   |
|                      | Billing Street 2                                                     |                                                 |                                                                                                    |                   |
|                      | Billing Street 3                                                     |                                                 |                                                                                                    | Shippi            |
|                      | Billing City or County                                               |                                                 |                                                                                                    | Addres            |
|                      | State / Province / Islan                                             | d Please sale                                   | t a State *                                                                                                    |                   |
|                      |                                                                      |                                                 | 1                                                                                                    |                   |
|                      | Billing Zip / Postal Cod                                             | •                                               |                                                                                                    |                   |
|                      | I would like to use a diffe                                          | eart shipping address                           |                                                                                                    |                   |
|                      |                                                                      |                                                 |                                                                                                    |                   |
|                      | Shipping Setup                                                       |                                                 | 1                                                                                                    |                   |
| Select               |                                                                      |                                                 |                                                                                                    |                   |
| Shipping<br>Method   | Reput                                                                | ar - \$11.99                                    |                                                                                                    |                   |
| Method               |                                                                      |                                                 |                                                                                                    |                   |
|                      | Free Personalized                                                    | Websites                                        |                                                                                                    |                   |
|                      | Please enter the name y Xooma. HINT - 21's dive                      | rou want to use for yo<br>ya best to choose sor | ar personalized websites when referring others to<br>website simple and easy for people to spell.                                                         | 0                 |
|                      | www.Xooma.com/                                                       |                                                 |                                                                                                    | Creat<br>Replicat |

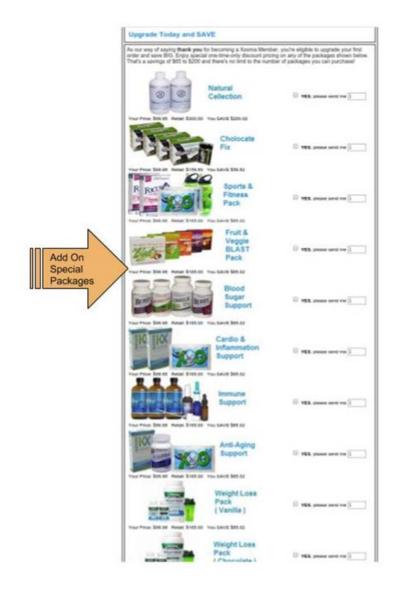

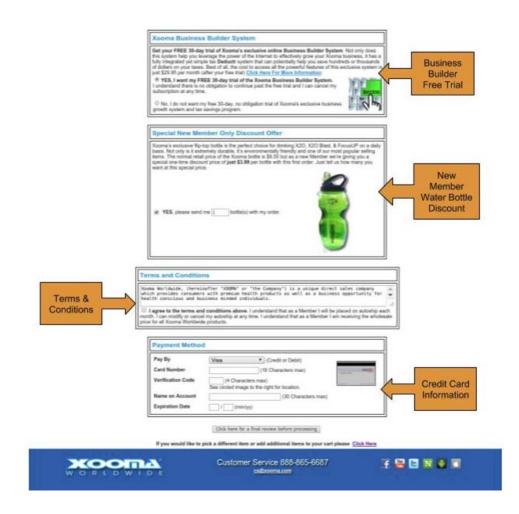

Step 7. Once everything has been entered and selected, click the final review before processing button.

## Step 8. Final Review This allows you to verify the information and submit the order for processing.

| our account information                              |                |         |              |              |  |
|------------------------------------------------------|----------------|---------|--------------|--------------|--|
| Sponsor Number                                       | 3              |         |              |              |  |
| First Name                                           | Bob            |         |              |              |  |
| Abididie intiliat                                    |                |         |              |              |  |
| Last Name                                            | Xiooma         |         |              |              |  |
| Company                                              |                |         |              |              |  |
| Billing Direct                                       | 150 Research D | Ortive  |              |              |  |
| Billing Street 2                                     |                |         |              |              |  |
| Billing Street 3                                     |                |         |              |              |  |
| Billing City or County                               | Hampton        |         |              |              |  |
| Billing State / Province                             | VA             |         |              |              |  |
| Billing Zip / Postal Code                            | 23000          |         |              |              |  |
| Billing Country                                      | UNITED_BTAT    | ein.    |              |              |  |
|                                                      |                |         |              |              |  |
| Shipping Street 2                                    | 150 Research E | arrest. |              |              |  |
| Shipping Street 3                                    |                |         |              |              |  |
| Shipping Direct 3<br>Shipping City or County         | Hampton        |         |              |              |  |
| State / Province / Island                            | VA             |         |              |              |  |
| Shipping Zip / Postal Code                           | 23000          |         |              |              |  |
| Shipping Zip / Postal Code<br>Shipping Country       | UNITED_STAT    |         |              |              |  |
| anyging county                                       | CHILED_UTAT    | Be of   |              |              |  |
| Home Phone                                           | 1-888-865-6687 | r       |              |              |  |
| Business Phone                                       |                |         |              |              |  |
| Cell phone                                           |                |         |              |              |  |
| ayment Method                                        |                |         |              |              |  |
| Pay By                                               | VIS8           |         |              |              |  |
| Cant Number                                          |                |         |              |              |  |
| Name on Account Bob Xooma<br>Expiration Date 04 / 19 |                |         |              |              |  |
| Experances Crane                                     | 04710          |         |              |              |  |
| Your Shopping Cart                                   |                |         | Recalculate  | 1            |  |
| and and                                              |                | Lot.    |              |              |  |
| image item                                           |                | Qty     | Price E      | ixtended     |  |
| Fix100 Test The                                      | Water Pack     | 1       | \$100.00 USD | \$100.00 USD |  |
| Xooma V                                              | Vater Bottle   | [1]     | \$3.99 USD   | \$3.99 USD   |  |
|                                                      | Tax (2) 0%     |         |              | \$6.24 USD   |  |
|                                                      | Shipping       |         |              | \$11.99 USD  |  |
|                                                      | Order Total    |         |              | \$122.22 USD |  |
|                                                      |                |         |              |              |  |
|                                                      |                |         | rocessing    |              |  |

**Step 9.** Once you have submitted the order for the new member you should see a confirmation Invoice and your account details.

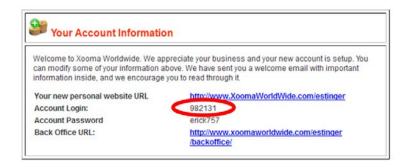

If you have any challenges you will see a credit card error. The Credit card error menu will allow you to re-enter the credit card information and resubmit the order. You can also contact customer service Monday through Friday 9am-5pm EST at 1-888-865-6687 for assistance. Email us at cs@xoomaworlwide.com.

| contact your cred    | lit card issuing bar<br>department at 1- | nk. If you need a                    | ed. If you feel this is in erro<br>dditional assistance, pleas<br>DN-FRI 9am-5pm EST or by | e contact our |
|----------------------|------------------------------------------|--------------------------------------|--------------------------------------------------------------------------------------------|---------------|
| Please try again I   | by clicking on the "                     | Retry my credit/                     | debit card" button below.                                                                  |               |
| Pay By               | Visa                                     | (credit or                           | debit)                                                                                     |               |
| Card Number          | 411111111111                             | 11 (16 Characte                      | rs)                                                                                        | 0000          |
| Verification<br>Code | 123 (4 charact<br>image to the right     | ters max)See cire                    | cled                                                                                       |               |
| Name on<br>Account   | Erick Stinger                            |                                      | (30 characters)                                                                            |               |
| Expiration Date      | 12 / 12 (mm                              | /yy)                                 |                                                                                            |               |
| CI                   | neck entry above an                      | nd make sure it is<br>Retry my credi | accurate before submitting                                                                 | g again       |

NOTE: If there was a challenge processing your order, the system will still generate an account for you. Your account login number will be listed.